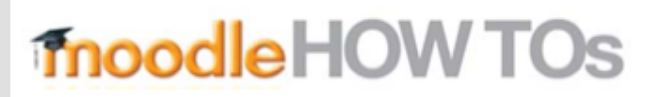

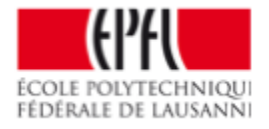

## **How to make your course page visible?**

*By* default the courses are hidden from the students. To make them visible:

Dented wheel (at the top right) > Edit Settings >

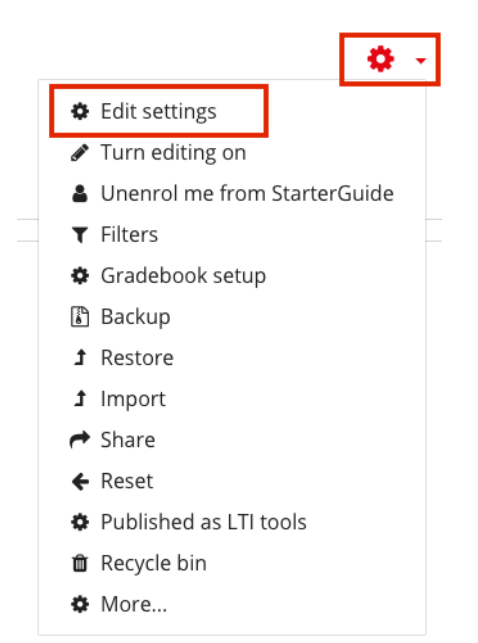

## $>$  Visible = « SHOW »  $>$  Save and display

## Edit course settings

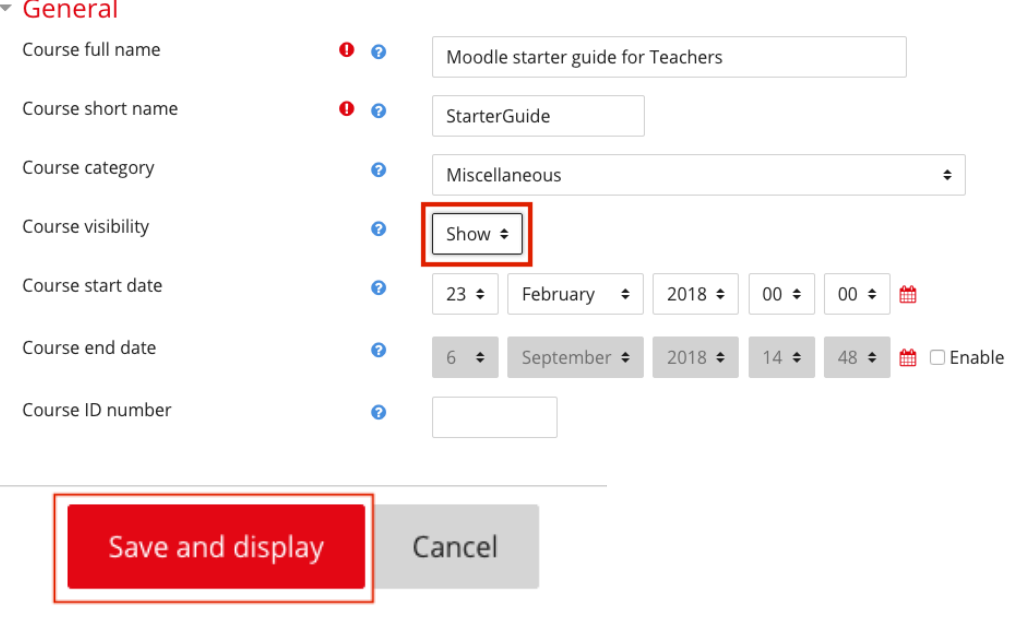